# **Social Studies Lab: Maker and Creativity in the SS Classroom**

[www.nancypenchev.com](http://www.nancypenchev.com)

# Nancy Penchev

# [www.nancypenchev.com](http://www.nancypenchev.com)

# <https://nancypenchev.edublogs.org/>

# [nancypenchev@gmail.com](mailto:nancypenchev@gmail.com)

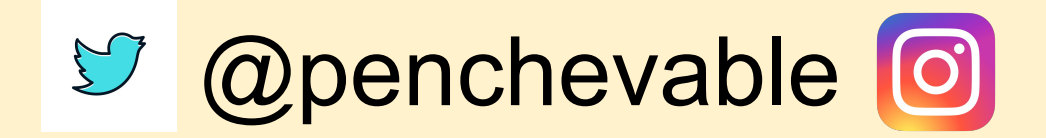

# Poll

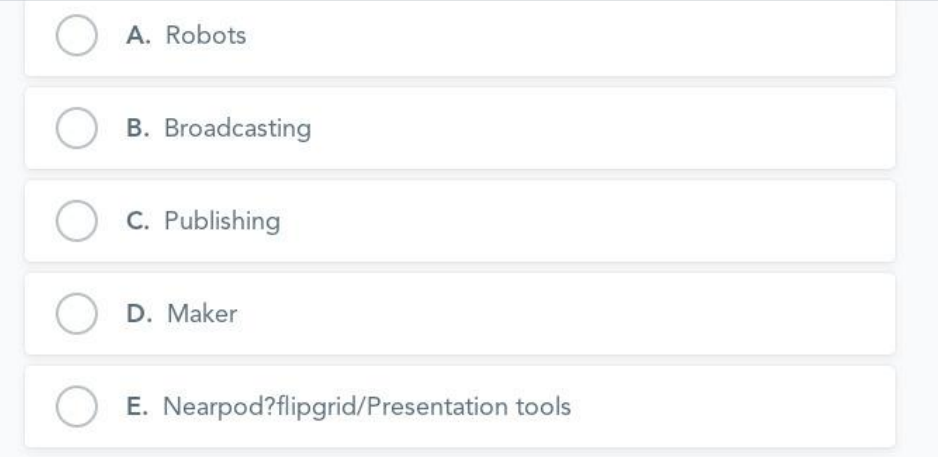

#### How to Edit

Click Edit This Slide in the plugin to make changes.

Don't have the Nearpod add-on? Open the "Add-ons" menu in Google Slides to install.

## Padlet

Great for organizing student projects and keeping all info in one place.

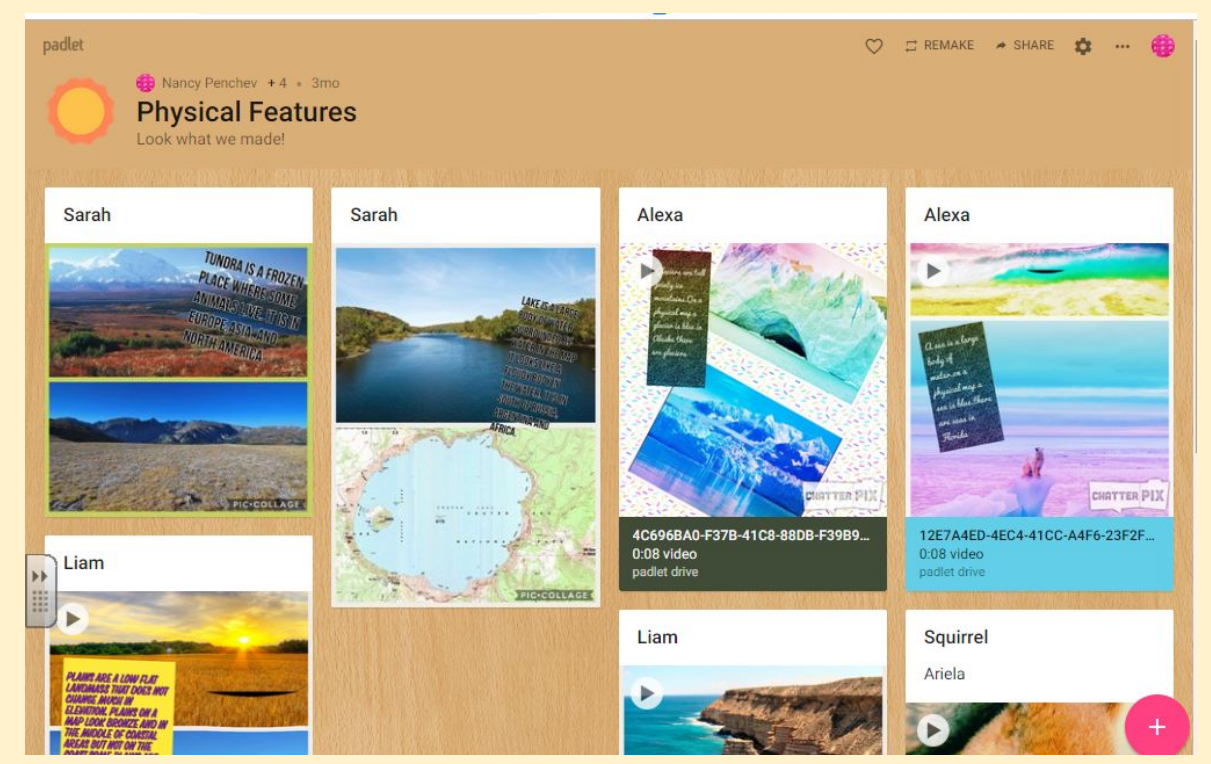

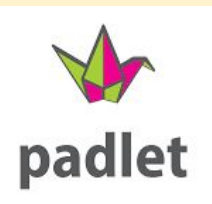

## **Robotics**

**[First grade](https://docs.google.com/document/d/1cWlzXRfAk9WDSktjVoaxpytDTtKPKu6L8r1POO5NwAk/edit?usp=sharing) Maps** 

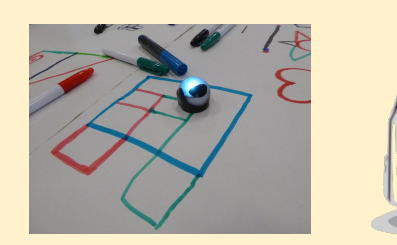

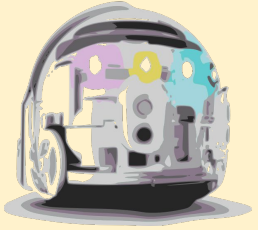

#### [Kindergarten Wants](https://docs.google.com/document/d/1ZoYRJeMN78dqaPA7wFQQUlidFMmftvLp1jpm8kXwFSA/edit?usp=sharing) [and Needs](https://docs.google.com/document/d/1ZoYRJeMN78dqaPA7wFQQUlidFMmftvLp1jpm8kXwFSA/edit?usp=sharing)

[2nd grade](https://docs.google.com/document/d/1XOuYHz7Qr5Kclfu5ohY1Jc3cSWHM3oTHJ00e7fhP6is/edit?usp=sharing) Maps

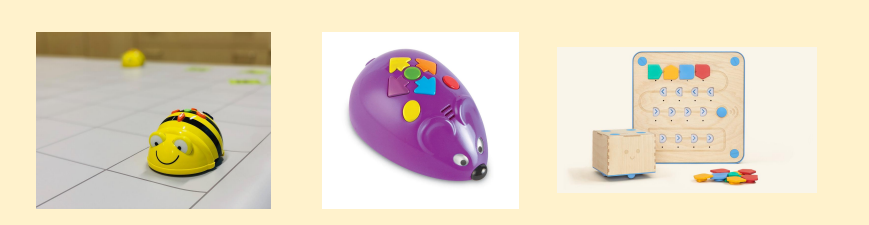

[3rd grade](https://docs.google.com/document/d/12OKfnccKVxGJic9wsWEAouI2zdWai1xJnrKNkxJcwMc/edit?usp=sharing) North America tourist center tours with robots

[4th grade](https://docs.google.com/document/d/1skHDFN9YLIeJfH7aLHb1Aw8M-unvEIieAKUdKh7EIP8/edit?usp=sharing) Florida history map and qr codes \*\*NatGeo for state map

[5th grade sports](https://docs.google.com/document/d/1IqM69hjV3FvVL3dFjvJrEkdbh_5N2Jk_tFxE8GGAu8Q/edit?usp=sharing)

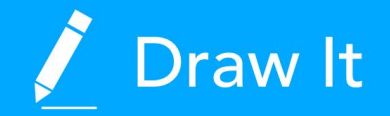

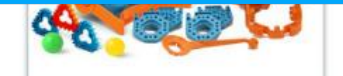

 $\bigwedge$  Instructions

#### How to Edit

Click Edit This Slide in the plugin to make changes.

Don't have the Nearpod add-on? Open the "Add-ons" menu in Google Slides to install.

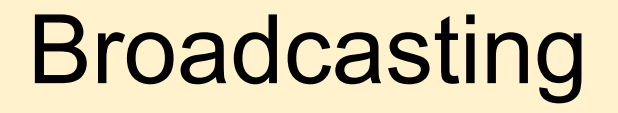

## Do Ink

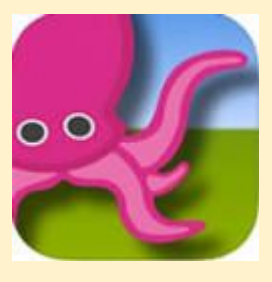

#### How does it work?

- 1. Take a picture or video in front of a green screen, green table cloth, green wall.
- 2. Now, find a background image/video you want from your photos or the internet.
	- 3. Go into Green Screen by Do Ink. Click + new project.
- 4. On the bottom, click the top + and click on the video/picture with the green background.
	- 5. On the 2nd + add the background video/image.
	- 6. Click Export video or Click image and Capture image.
		- 7. Click SAVE where you want to save it

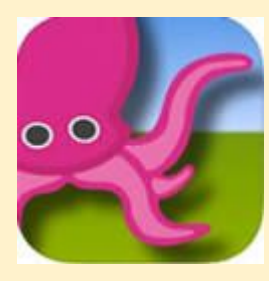

[Green paint](https://nancypenchev.edublogs.org/)

[Green paper](https://www.instagram.com/p/CTpCPXqgDP2/?utm_medium=copy_link)

# Want to see some examples? <https://scheck.padlet.org/penchev/animals2>

# [https://scheck.padlet.org/penchev/broadcast](https://scheck.padlet.org/penchev/broadcast4)

## My Simple Show [www.nancypenchev.com](http://www.nancypenchev.com)

- 1. Go to <https://videomaker.simpleshow.com/>
- 2. Click create new movie
- 3. Choose write a script
- 4. Choose a blank template
- 5. Type your script using the template provided
- 6. Click choose visuals
- 7. Click choose audio.
- 8. Click finalize video

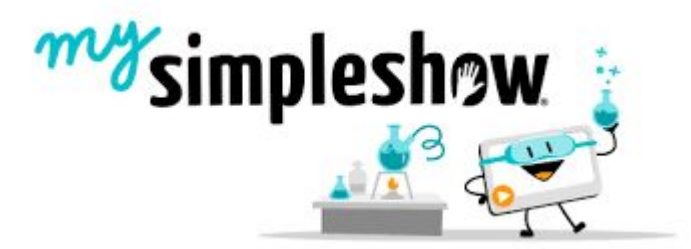

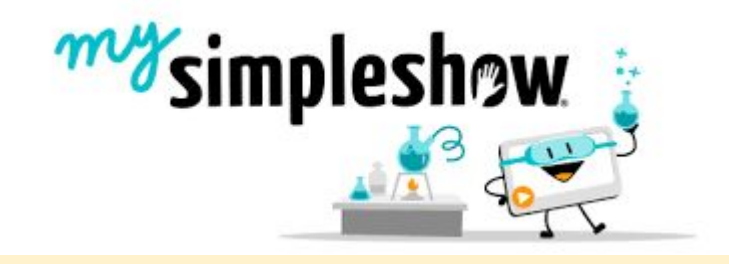

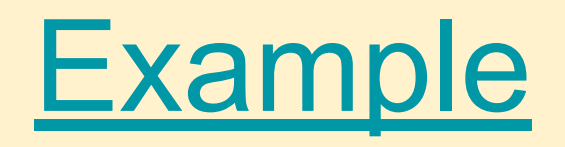

### Stikbot

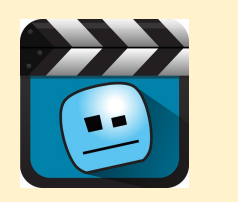

- 1. Open the app
- 2. Select create movie
- 3. Take pictures of an object by touching the red camera
- 4. Move the objects slightly, take another picture
- 5. Repeat the process until you have completed the movie
- 6. Click the right arrow then the triangle to watch the movie
- 7. Click the + to see options for timing, sound, recording looping, and animations.
- 8. Watch again, adjust as needed.
- 9. To save, click the down arrow and save to the camera roll.

Green screen/blue screen can be added by clicking on the gear symbol when you start the process.

# **Chatterkids**

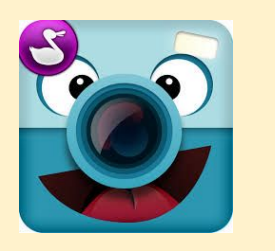

**1. Select where to find the picture up want to use. You can take a picture or use one from your camera roll.**

**2. Size the photo and move it to your desired location. Then click NEXT.**

- **3. Draw a line where you want the mouth to appear.**
- **4. Push the microphone and wait for the countdown to record. Touch the orange button to stop. You can watch by pressing the green arrow. When finished, touch next.**

**5. Customize the Chatterpix with colorizing, stickers, frames, and text. Press next when complete.**

**6. Touch the button on the bottom right to save to your camera roll, from there you can load to other APPs, load to youtube, and share through messaging or mail.**

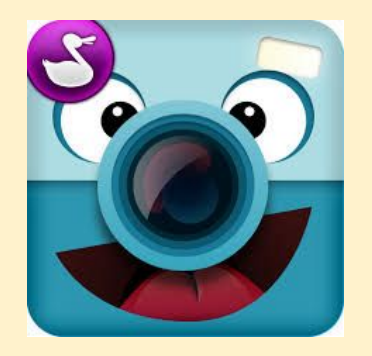

[1st grade word problems](https://drive.google.com/file/d/1ayv2Huc6DtRu6p4IQwiw2G7CaxUP1qg-/view?usp=sharing)<br>[5th grade water safety](https://drive.google.com/file/d/1HyOs8fuzA4nskx5LaOVpHlvMLpOINg6e/view?usp=sharing)

## Adobe Spark

- **1. Create a login using your school email and a generic password that you can share with your students.**
- **2. Start with a story pick a template that matches your story or start from scratch**
- **3. Add pictures and text choose a layout that matches the page. Add pictures or text. Pictures can be added from the device or the internet.**
- **4. Record your voice- Use touch recording to record a story.**
- **5. Add a soundtrack Select the perfect sound to enhance the story!**
- **6. Review and share!**

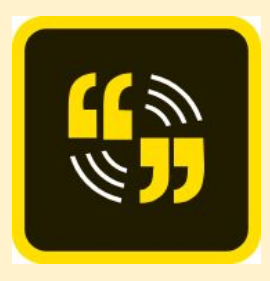

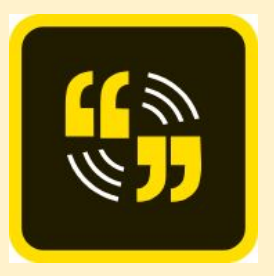

### [Ariel's landforms video](https://drive.google.com/file/d/1MYRMknfhfkoa72YnFshOvnl-wVxNJG_6/view?usp=sharing)

[Kindergarten money video](https://drive.google.com/file/d/1SxbzA2BNFXVK79lHy6HmqmHo1m28a0IK/view?usp=sharing)

[Mold animations](https://scheck.padlet.org/penchev/mold5)

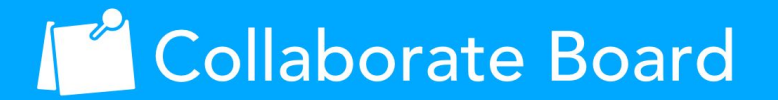

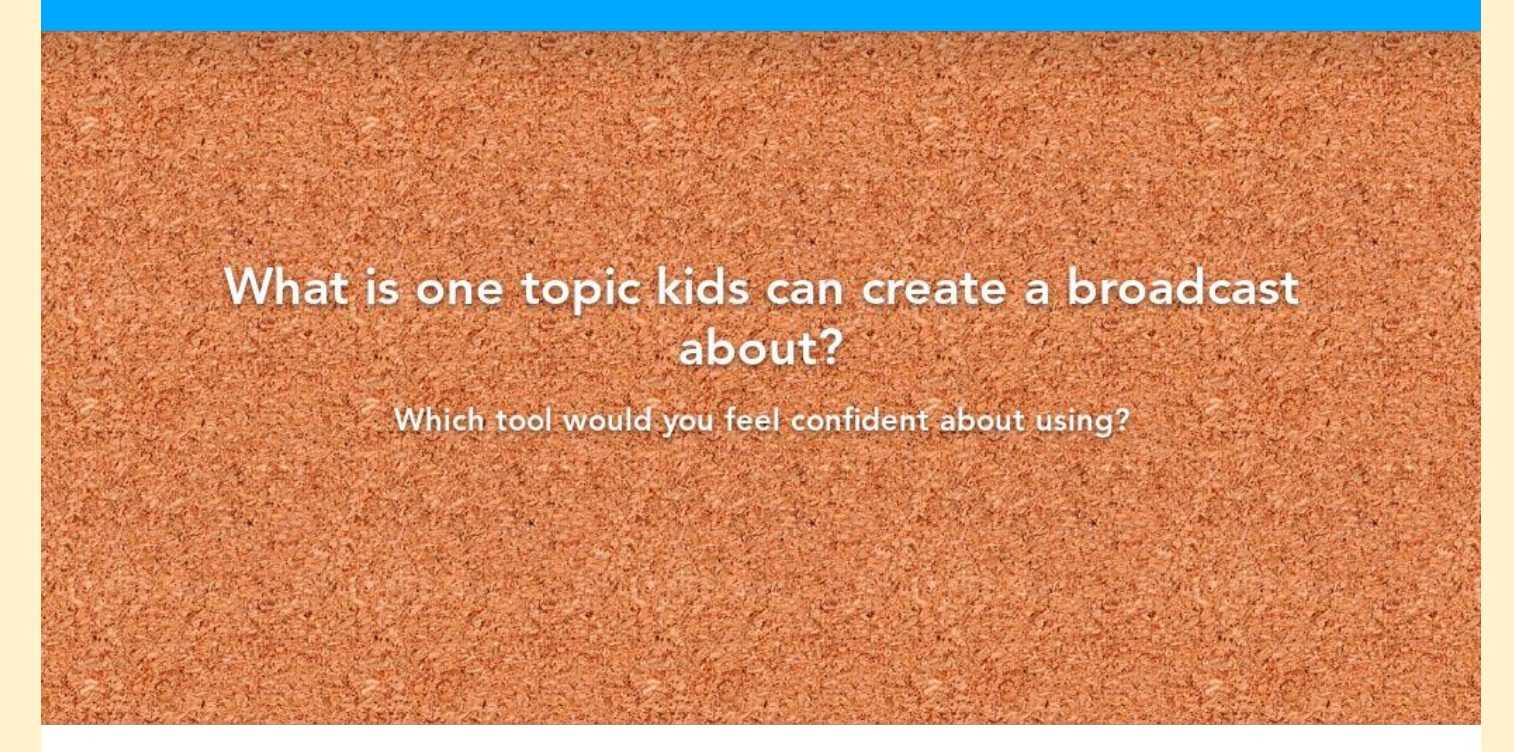

#### How to Edit

Click Edit This Slide in the plugin to make changes.

Don't have the Nearpod add-on? Open the "Add-ons" menu in Google Slides to install.

# Publishing

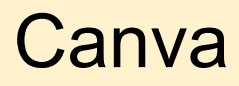

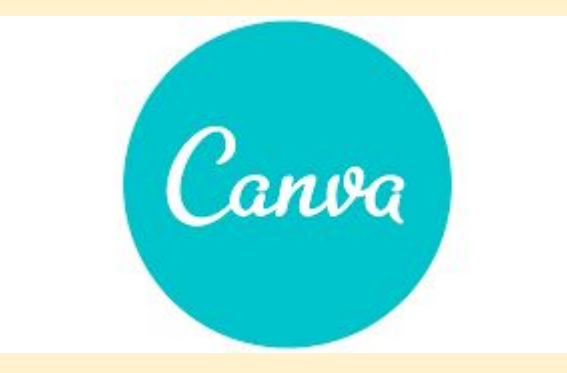

Free program for teachers

Design presentations, posters, movies, and more!

**Infographics** 

Scientific Discovery Posters

**Commercials** 

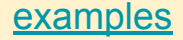

**US** 

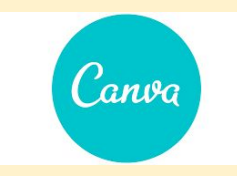

#### **LET'S KILL PLASTIC POLLUTION BEFORE IT KILLS**

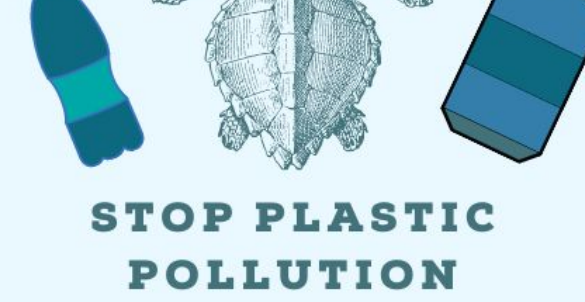

# **STOP PLASTIC** POLLUTION

**LET'S KILL PLASTIC POLLUTION BEFORE IT KILLS US** 

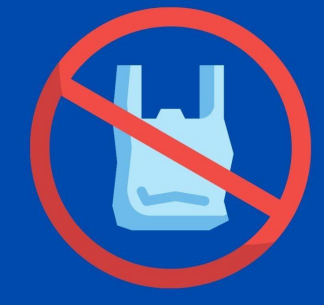

Visit

https://www.nationalgeographic.com/enviro nment/article/plastic-pollution for more information.

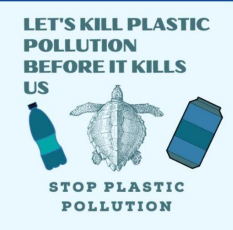

#### Fakebook Classtools.net Home Premium Login Facebook Fanpage PowerSearch Contact Save **NEW Search** Gallery Share Print Startup Guide **Marksheet**  $\boldsymbol{\times}$ **DX** Friends (click here to change title) **Class ools.**net **Click here START NOW** to add a cover *image!* A fakebook type here type here type here Create a fake profile for a fictional / historical character **DISCLAIMER: This tool is for educational purposes.** It has NO connection with any social networking site. TIP: Like any pictures in this page, just click to change it! **Name here** e.g. Search Google for "Facebook cover images" type here type here type here **Save** 3 Easy Steps: **Add New Block** About Add a post! 1) Click "Start Now" (TIP 1: You can add hyperlinks and links to YouTube/Vimeo videos too!) 2) Click "Add to EF. orn: CLICK HERE TO ADD! (TIP 2: You can click on any image that appears to change it!) Chrome" **Classtools link** 3) Search the web Pamily: CLICK HERE TO ADD! Name Name. Date earlier today... \* (edit and add as many lines as you like!) Write something.... **FAKEBOOK** @ powersearch **Sponsored Links**  $\bullet$ Post https://googleads.g.doubleclick.net/aclk?sa=l&ai=C2P2p0CI2XM3zDKzDzAavm4PIC5mn\_rlU77yincEIr-rk8cgBEAEggZuvDmDJhoCA3KPEEKAB79i85QPIAQKoAwHIA8kEqgS8AU\_QEPyqHIZA... **Explorers EXAMPLE**

Edublogs.org <https://nancypenchev.edublogs.org/> Blogging puts students thoughts and ideas out into the world for a wider audience.

Debating topics

**Biographies** 

In the moment reports

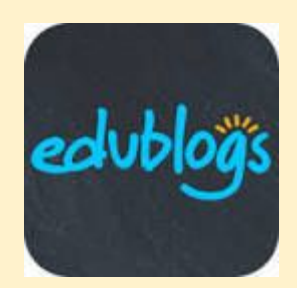

# **[Big Huge Labs](https://bighugelabs.com/)**

CD Covers

Baseball Cards

Magazine cover

**Billboards** 

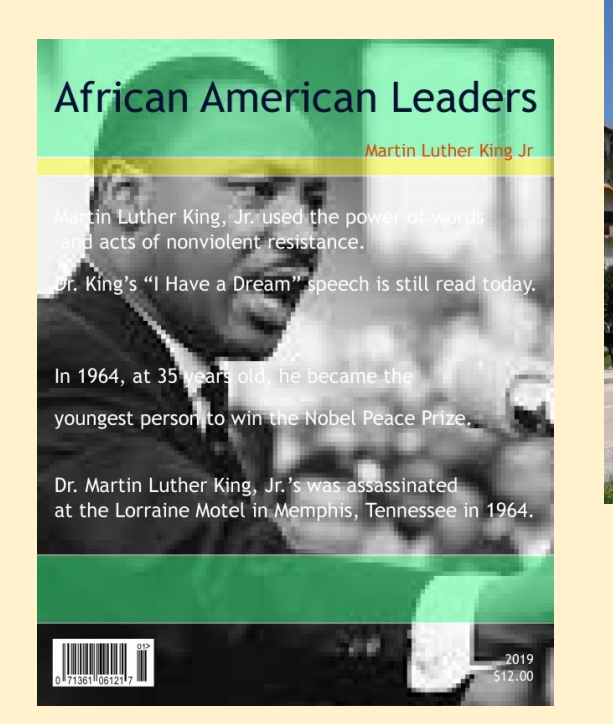

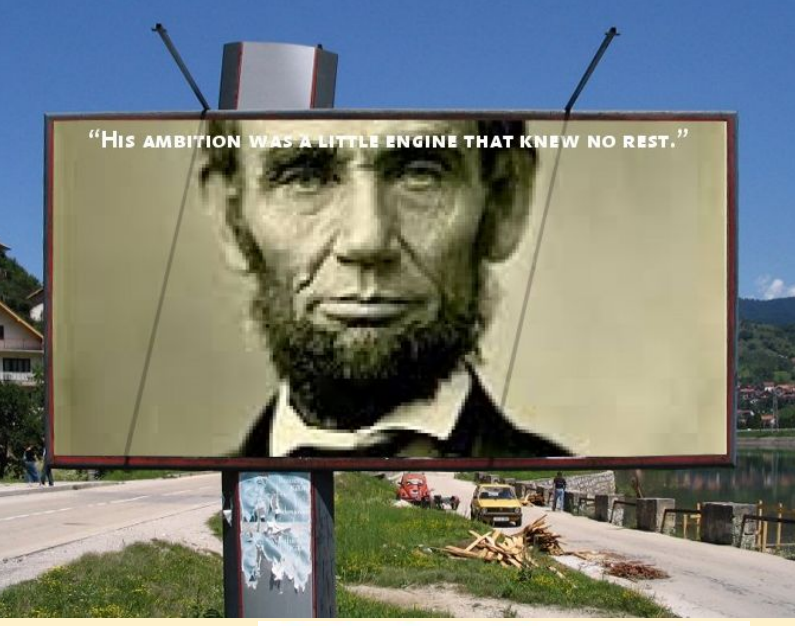

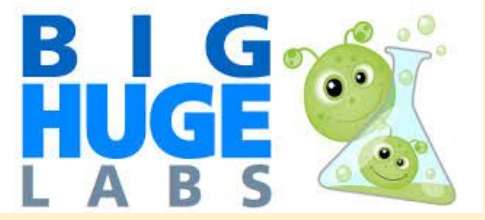

### Weebly [www.nancypenchev.com](http://www.nancypenchev.com)

Portfolio of work during the year.

Collection of work on each topic. -photographs -presentations -polls -videos

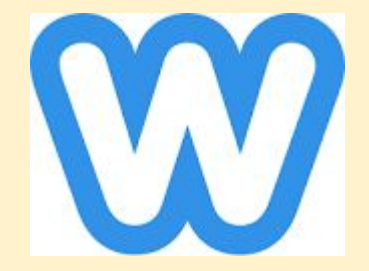

### Issuu

# Create newspaper/magazines and publish for a wider audience.

# [Hillel Kids Speak](https://issuu.com/nancypenchev/docs/persuasive_writings)

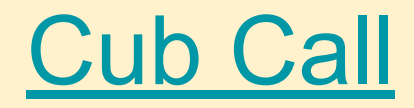

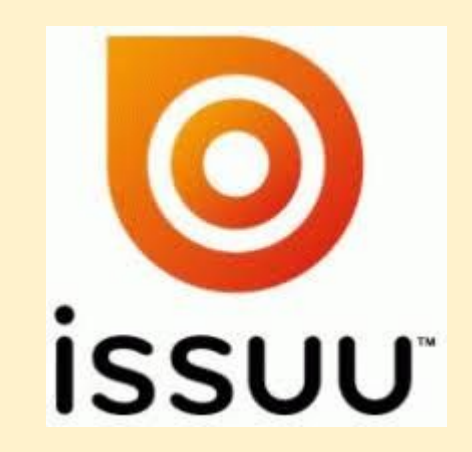

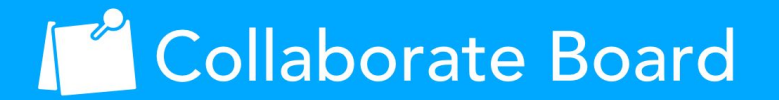

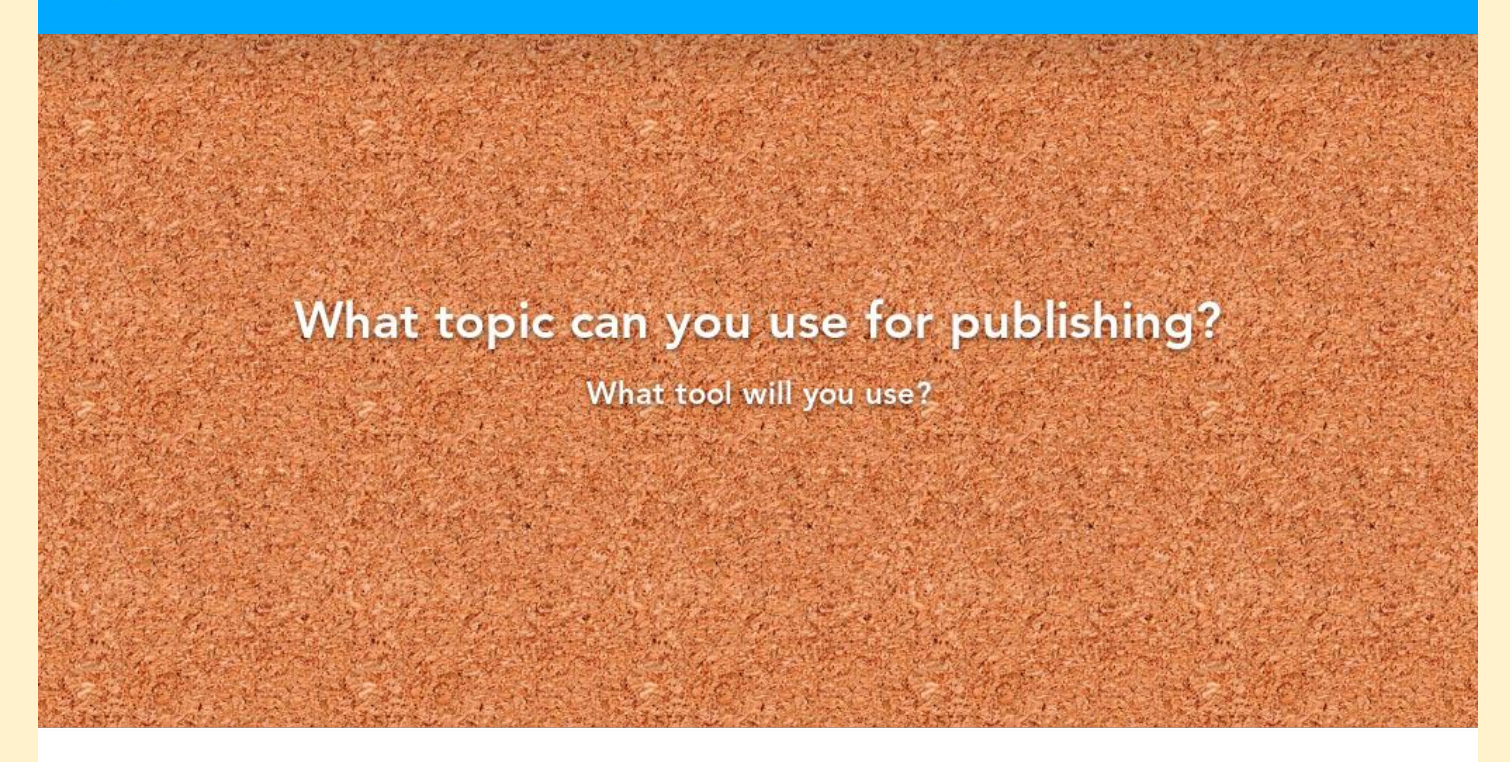

#### How to Edit

Click Edit This Slide in the plugin to make changes.

Don't have the Nearpod add-on? Open the "Add-ons" menu in Google Slides to install.

# **Maker**

# [www.globalmakerday.com](http://www.globalmakerday.com)

## Legos

**Careers** 

American Revolution unit [Blendspace Research Info](https://www.tes.com/lessons/JhFy-OxwOnjIsg/american-revolution) **[History Builder Plan](https://docs.google.com/document/d/1Gq6dgRJLcdrlCU_XtS4myG-VJJmFMlgdYQIXrx6tefM/edit?usp=sharing) [Rubric](https://docs.google.com/document/d/19KNsYv-QgyZ2JmL7kqYZ4xs4pHe3DiCLWM_evjWBydg/edit?usp=sharing)** 

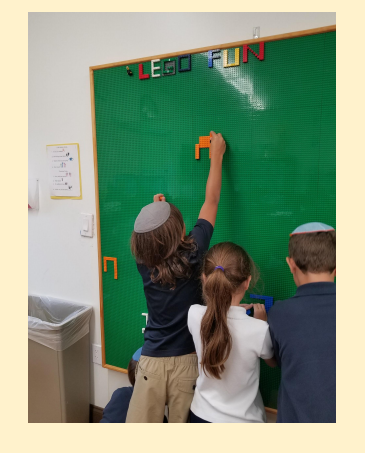

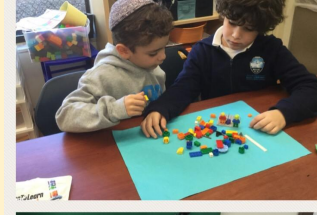

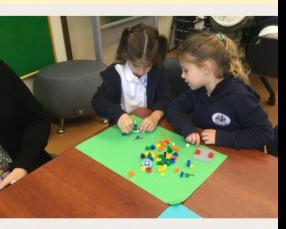

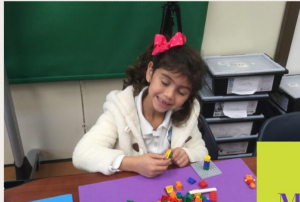

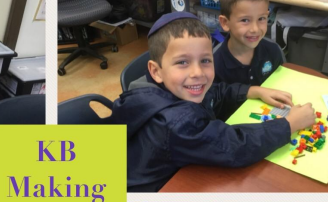

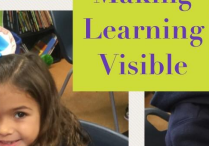

**KB** 

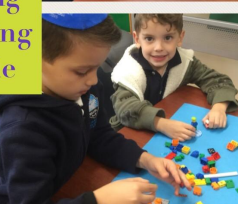

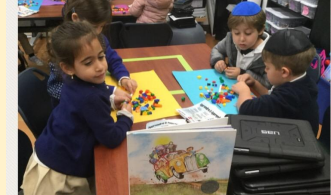

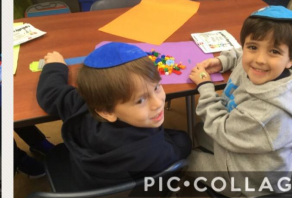

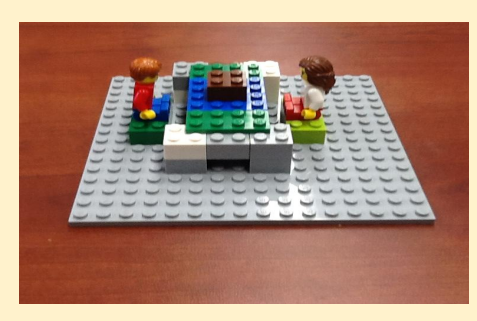

## Cardboard/Recycled materials

[Virtual Maker Museum](https://sites.google.com/a/ehillel.org/mrs-p-media/maker-challenge/virtual-maker-museum)

Create the colonies.

Compare and contrast Native American tribes.

Create the Spanish missions.

Teaching Florida History in a Fun Way

Designing a new playground

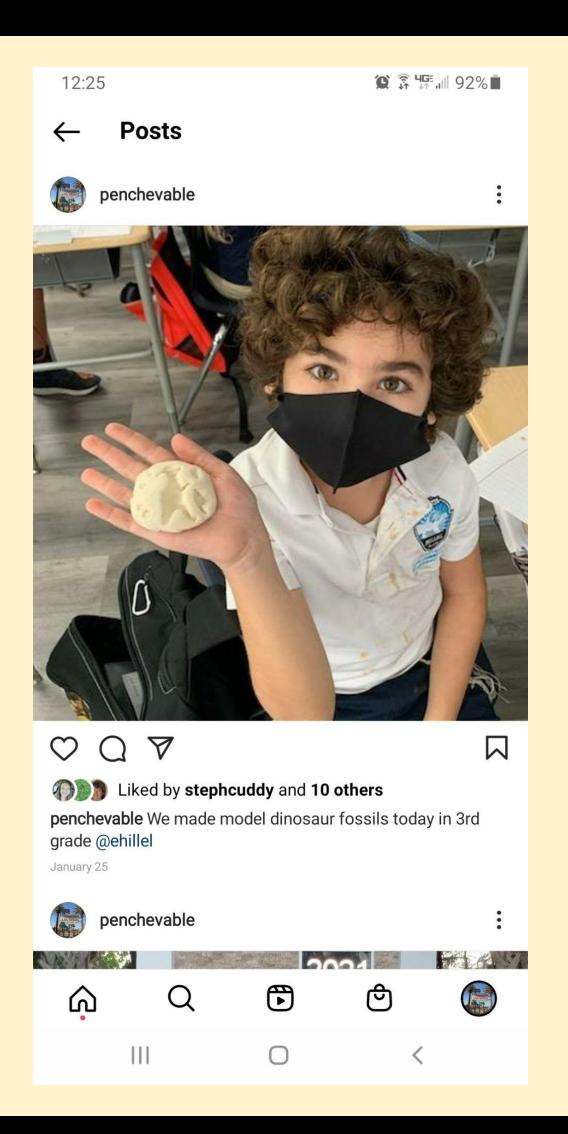

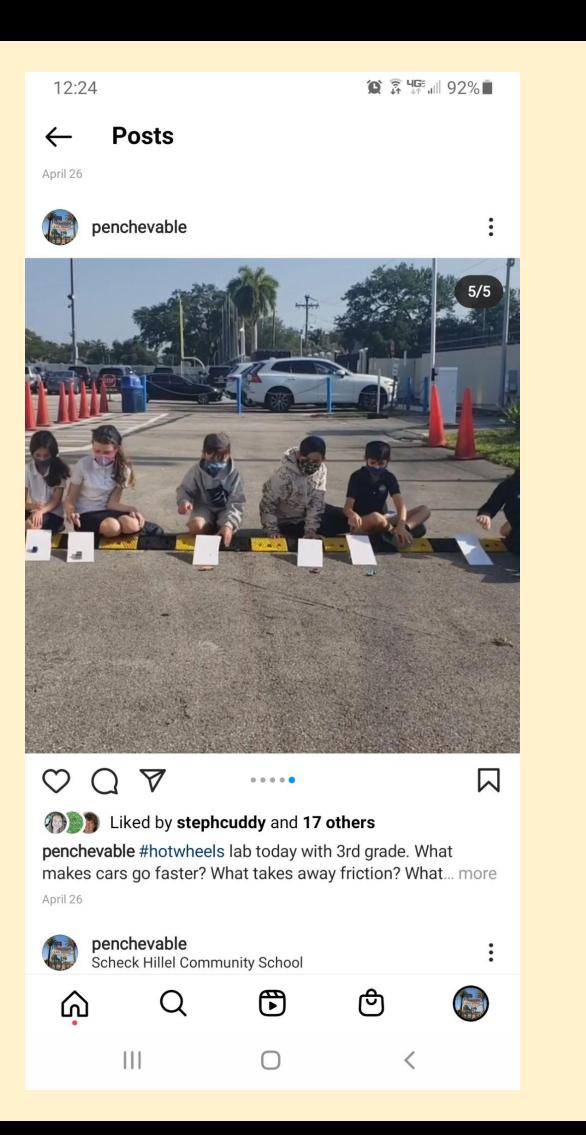

## Art/Music/Dance/Theater

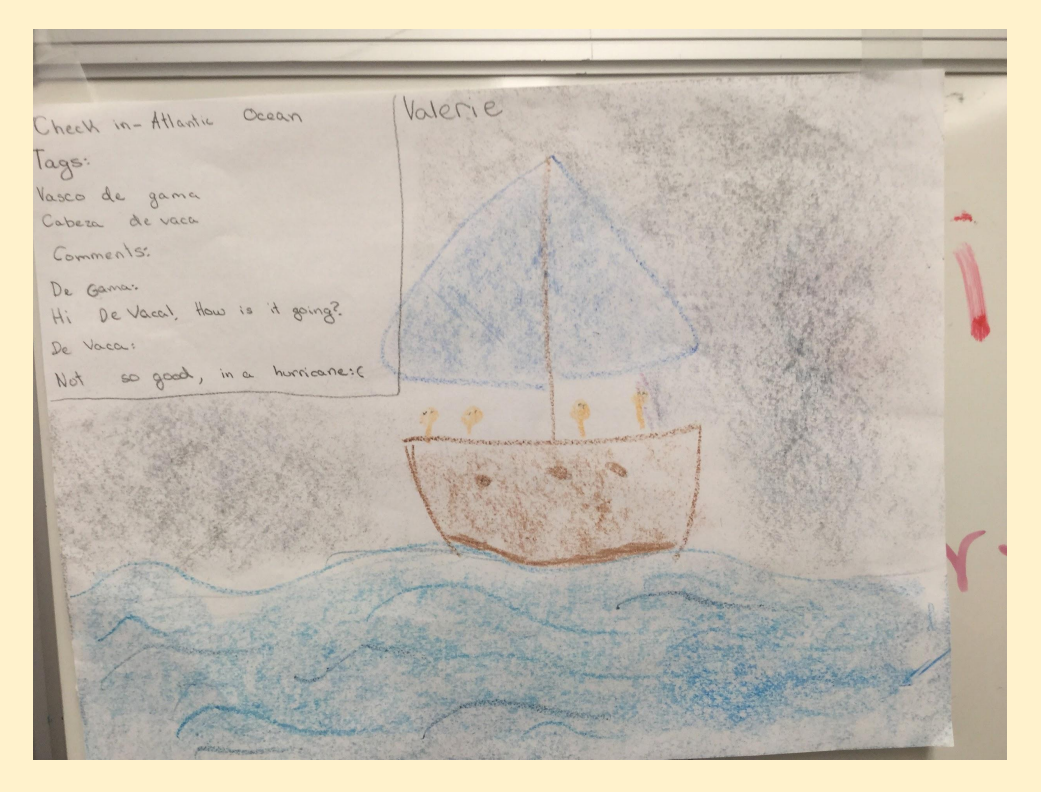

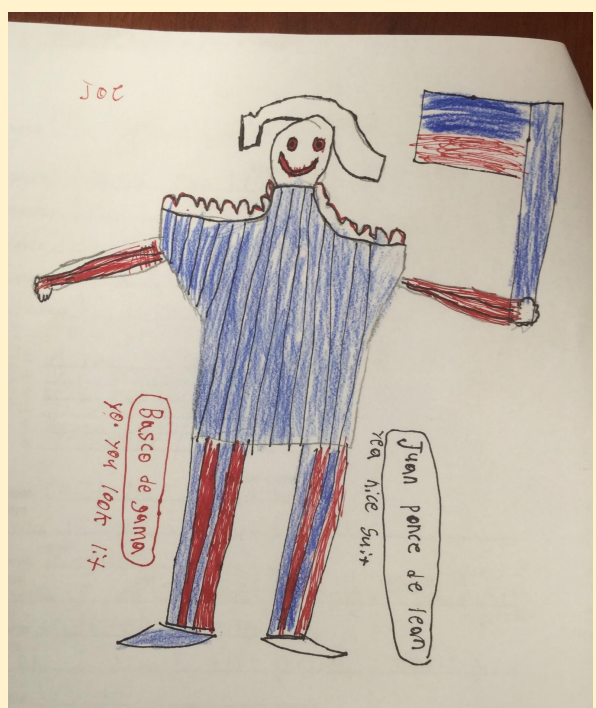

### **Music**

# **Apps to use: Smule Sing, Smule AutoRap, RapChat, Rap to Beats**

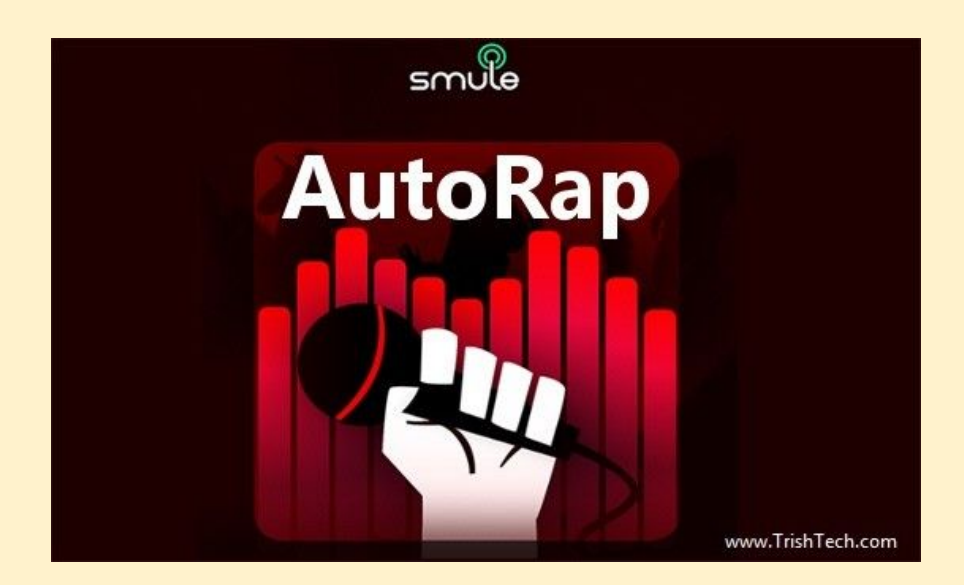

# Puppet Show

- **People from historical time periods**
- **Community helpers**

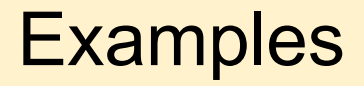

[KB Maker](https://drive.google.com/file/d/1-EU6ABT5pyrnva0vruTd-dfqHtarnWb7/view?usp=sharing) video

[Hot Wheels Lab for Friction](https://www.instagram.com/p/COIZJviBDH5/?utm_medium=share_sheet)

**[Hopper Poppers](https://www.instagram.com/p/CNkThSrBzVk/?utm_medium=share_sheet)** 

**[Bionic Hand](https://www.instagram.com/p/CNssKrkhB8E/?utm_medium=share_sheet)** 

**[Magnet Games](https://www.instagram.com/p/CNssKrkhB8E/?utm_medium=share_sheet)** 

[Virtual Maker Museum](https://sites.google.com/a/ehillel.org/mrs-p-media/maker-challenge/virtual-maker-museum)

[Animal features](https://twitter.com/Penchevable/status/1433556125618638850?t=r4DE3duFT7muwGyhjPeedA&s=01)

Human Body Family creations:

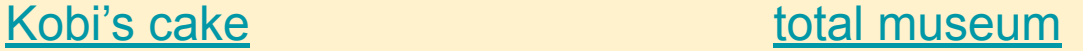

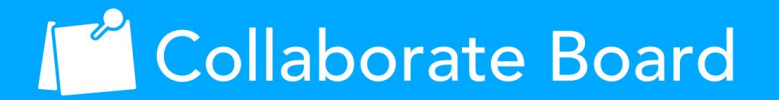

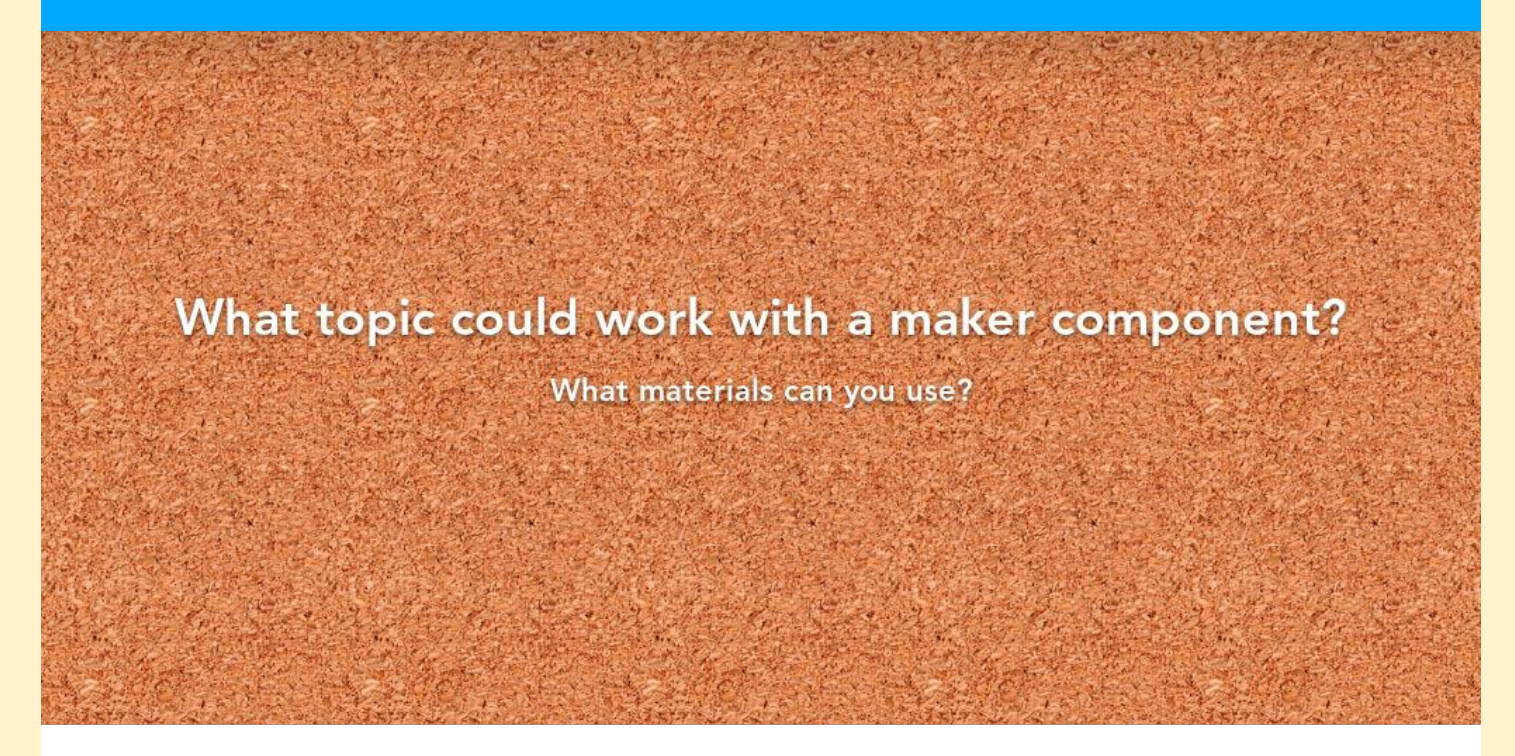

#### How to Edit

Click Edit This Slide in the plugin to make changes.

Don't have the Nearpod add-on? Open the "Add-ons" menu in Google Slides to install.

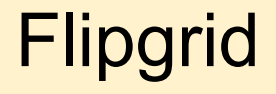

**Reflections Storytelling Summarizing Connecting around the world**

**Leave your thoughts and reflections on today's class:**

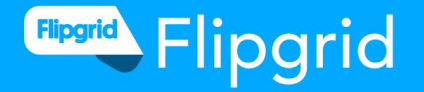

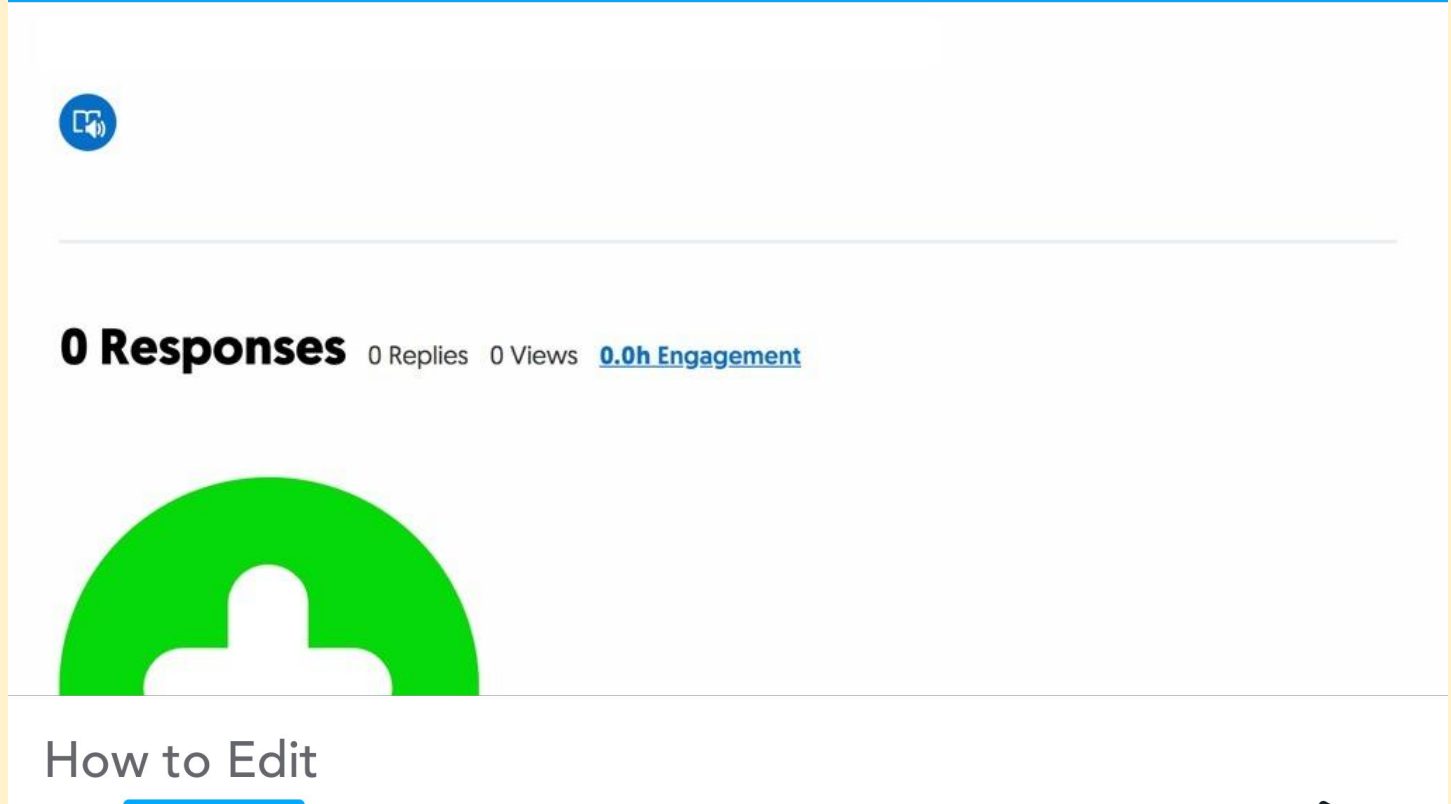

Click Edit This Slide in the plugin to make changes.

Don't have the Nearpod add-on? Open the "Add-ons" menu in Google Slides to install.